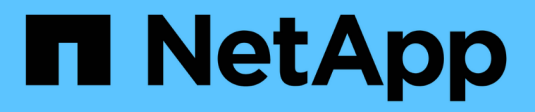

### **Réactiver la SVM source** ONTAP 9

NetApp April 24, 2024

This PDF was generated from https://docs.netapp.com/fr-fr/ontap/data-protection/source-svmreactivation-workflow-concept.html on April 24, 2024. Always check docs.netapp.com for the latest.

# **Sommaire**

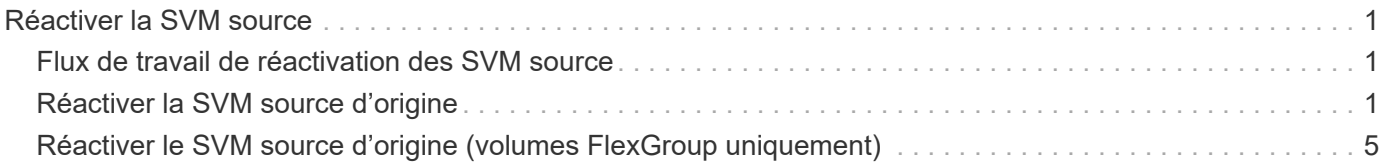

# <span id="page-2-0"></span>**Réactiver la SVM source**

## <span id="page-2-1"></span>**Flux de travail de réactivation des SVM source**

Si la SVM source existe après un incident, vous pouvez la réactiver et la protéger en recréant la relation de reprise d'activité de la SVM.

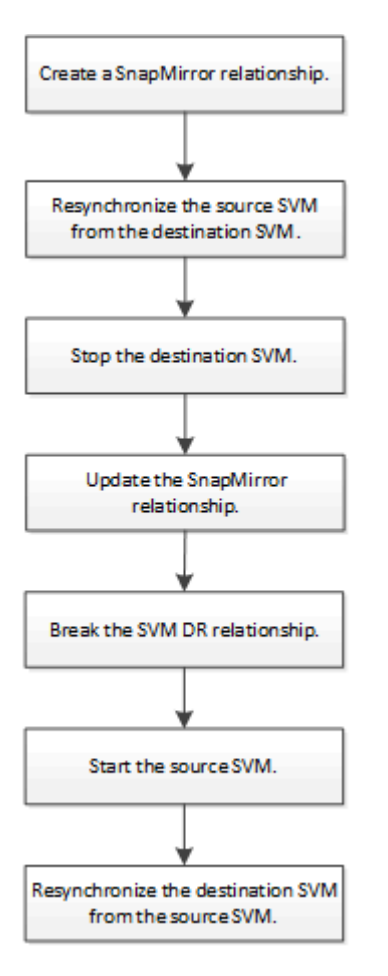

## <span id="page-2-2"></span>**Réactiver la SVM source d'origine**

Cette relation permet de rétablir la relation initiale de protection des données entre les SVM source et destination lorsque vous n'avez plus besoin de transmettre des données depuis la destination. La procédure est en grande partie identique à la procédure de réplication de volume, à exception près. On doit arrêter le SVM de destination avant de réactiver la SVM source.

#### **Avant de commencer**

Si vous avez augmenté la taille du volume de destination tout en y servant des données, avant de réactiver le volume source, vous devez augmenter manuellement la taille automatique maximale sur le volume source d'origine afin de garantir une croissance suffisante.

["Lorsqu'un volume de destination augmente automatiquement"](https://docs.netapp.com/fr-fr/ontap/data-protection/destination-volume-grows-automatically-concept.html)

#### **Description de la tâche**

Depuis ONTAP 9.11.1, vous pouvez réduire le temps de resynchronisation lors d'une reprise d'activité à l'aide de la -quick-resync true de la snapmirror resync Commande tout en effectuant une resynchronisation inverse d'une relation SVM DR. Une resynchronisation rapide permet de réduire le temps nécessaire au retour à la production en contournant les opérations de reconstruction et de restauration des entrepôts de données.

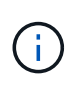

La resynchronisation rapide ne permet pas de préserver l'efficacité du stockage des volumes de destination. L'activation des synchronisations rapides peut augmenter l'espace volume utilisé par les volumes de destination.

Cette procédure suppose que la ligne de base du volume source d'origine est intacte. Si la base n'est pas intacte, vous devez créer et initialiser la relation entre le volume dont vous accédez aux données et le volume source d'origine avant d'effectuer la procédure.

Pour connaître la syntaxe complète des commandes, reportez-vous à la page man.

#### **Étapes**

1. Depuis le SVM source d'origine ou le cluster source d'origine, créez une relation SVM DR inverse en utilisant les mêmes paramètres de configuration, de politique et de préservation de l'identité que la relation SVM DR d'origine :

snapmirror create -source-path SVM: -destination-path SVM:

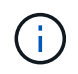

Vous devez entrer deux-points (:) après le nom de SVM dans la -source-path et -destination-path options. Voir l'exemple ci-dessous.

L'exemple suivant crée une relation entre le SVM à partir duquel vous transmet des données, svm\_backup, Et le SVM source d'origine, svm1:

```
cluster src::> snapmirror create -source-path svm backup: -destination
-path svm1:
```
2. Depuis le SVM source d'origine ou le cluster source d'origine, exécutez la commande suivante pour inverser la relation de protection des données :

```
snapmirror resync -source-path SVM: -destination-path SVM:
```
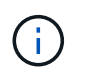

Vous devez entrer deux-points (:) après le nom de SVM dans la -source-path et -destination-path options. Voir l'exemple ci-dessous.

Bien que la resynchronisation ne nécessite pas de transfert de base, elle peut prendre du temps. Vous pouvez exécuter la resynchronisation en dehors des heures de pointe.

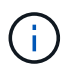

Échec de la commande si une copie Snapshot commune n'existe pas sur la source et la destination. Utiliser snapmirror initialize pour réinitialiser la relation.

L'exemple suivant inverse la relation entre la SVM source d'origine, svm1, Et le SVM depuis lequel vous servant des données, svm backup:

```
cluster src::> snapmirror resync -source-path svm backup: -destination
-path svm1:
```
Exemple avec l'option -rapide-resynchronisation :

cluster src::> snapmirror resync -source-path svm backup: -destination -path svm1: -quick-resync true

3. Lorsque vous êtes prêt à rétablir l'accès aux données au SVM source d'origine, arrêter le SVM de destination d'origine pour déconnecter les clients actuellement connectés au SVM de destination d'origine.

```
vserver stop -vserver SVM
```
L'exemple suivant arrête le SVM destination d'origine qui transmet actuellement des données :

cluster dst::> vserver stop svm backup

4. Vérifier que le SVM destination d'origine est bien à l'état stopped en utilisant le vserver show commande.

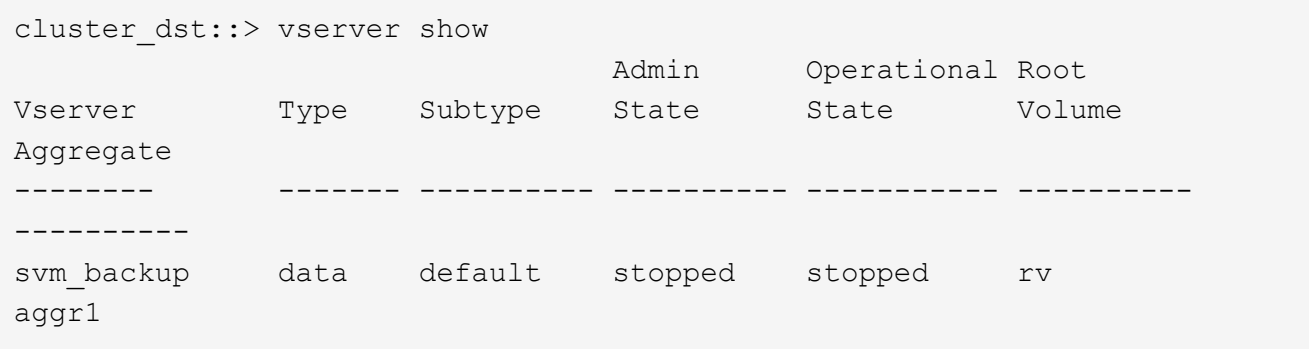

5. Depuis le SVM source d'origine ou le cluster source d'origine, lancer la commande suivante pour effectuer la mise à jour finale de la relation inversée afin de transférer toutes les modifications du SVM de destination d'origine vers le SVM source d'origine :

snapmirror update -source-path *SVM*: -destination-path *SVM*:

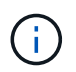

Vous devez entrer deux-points (:) après le nom de SVM dans la -source-path et -destination-path options. Voir l'exemple ci-dessous.

L'exemple suivant met à jour la relation entre le SVM de destination d'origine à partir duquel vous accédez aux données,svm\_backup, Et le SVM source d'origine, svm1:

cluster src::> snapmirror update -source-path svm backup: -destination -path svm1:

6. Depuis le SVM source d'origine ou le cluster source d'origine, lancer la commande suivante pour arrêter les transferts programmés pour la relation inverse :

snapmirror quiesce -source-path *SVM*: -destination-path *SVM*:

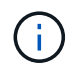

Vous devez entrer deux-points (:) après le nom de SVM dans la -source-path et -destination-path options. Voir l'exemple ci-dessous.

L'exemple suivant arrête les transferts programmés entre le SVM où vous transmet des données, svm\_backup, Et le SVM d'origine, svm1:

```
cluster src::> snapmirror quiesce -source-path svm backup: -destination
-path svm1:
```
7. Lorsque la mise à jour finale est terminée et que la relation indique « suspendu » pour l'état de la relation, exécutez la commande suivante à partir du SVM source d'origine ou du cluster source d'origine pour interrompre la relation inversée :

snapmirror break -source-path *SVM*: -destination-path *SVM*:

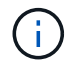

Vous devez entrer deux-points (:) après le nom de SVM dans la -source-path et -destination-path options. Voir l'exemple ci-dessous.

L'exemple suivant rupture de la relation entre le SVM de destination d'origine duquel vous servant des données, svm\_backup, Et le SVM source d'origine, svm1:

```
cluster src::> snapmirror break -source-path svm backup: -destination
-path svm1:
```
8. Si le SVM source d'origine était auparavant arrêté, depuis le cluster source d'origine, démarrer le SVM source d'origine :

vserver start -vserver *SVM*

L'exemple suivant démarre le SVM source d'origine :

```
cluster src::> vserver start svm1
```
9. Depuis le SVM destination d'origine ou le cluster destination d'origine, rétablir la relation de protection des données d'origine :

```
snapmirror resync -source-path SVM: -destination-path SVM:
```
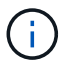

Vous devez entrer deux-points (:) après le nom de SVM dans la -source-path et -destination-path options. Voir l'exemple ci-dessous.

L'exemple suivant reétablit la relation entre le SVM source d'origine, svm1, Et le SVM de destination d'origine, svm\_backup:

cluster dst::> snapmirror resync -source-path svm1: -destination-path svm\_backup:

10. Depuis le SVM source d'origine ou le cluster source d'origine, lancer la commande suivante pour supprimer la relation de protection des données inversée :

snapmirror delete -source-path *SVM*: -destination-path *SVM*:

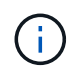

Vous devez entrer deux-points (:) après le nom de SVM dans la -source-path et -destination-path options. Voir l'exemple ci-dessous.

L'exemple suivant supprime la relation inversée entre le SVM de destination d'origine, sym backup, Et le SVM source d'origine, svm1:

cluster src::> snapmirror delete -source-path svm backup: -destination -path svm1:

11. Depuis le SVM de destination d'origine ou le cluster de destination d'origine, relâcher la relation de protection des données inversée :

snapmirror release -source-path SVM: -destination-path SVM:

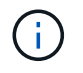

Vous devez entrer deux-points (:) après le nom de SVM dans la -source-path et -destination-path options. Voir l'exemple ci-dessous.

L'exemple suivant libère la relation inversée entre le SVM de destination d'origine, svm\_backup et le SVM source d'origine, svm1

```
cluster dst::> snapmirror release -source-path svm_backup: -destination
-path svm1:
```
#### **Une fois que vous avez terminé**

Utilisez le snapmirror show Commande permettant de vérifier que la relation SnapMirror a été créée. Pour connaître la syntaxe complète de la commande, reportez-vous à la page man.

### <span id="page-6-0"></span>**Réactiver le SVM source d'origine (volumes FlexGroup uniquement)**

Cette relation permet de rétablir la relation initiale de protection des données entre les SVM source et destination lorsque vous n'avez plus besoin de transmettre des données depuis la destination. Pour réactiver la SVM source d'origine lorsque vous utilisez des

volumes FlexGroup, vous devez effectuer quelques étapes supplémentaires, notamment la suppression de la relation SVM DR d'origine et la libération de la relation d'origine avant d'inverser la relation. Vous devez également libérer la relation inversée et recréer la relation d'origine avant d'arrêter les transferts programmés.

#### **Étapes**

1. Depuis le SVM destination d'origine ou le cluster destination d'origine, supprimer la relation SVM DR d'origine :

snapmirror delete -source-path SVM: -destination-path SVM:

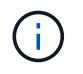

Vous devez entrer deux-points (:) après le nom de SVM dans la -source-path et -destination-path options. Voir l'exemple ci-dessous.

L'exemple suivant supprime la relation d'origine entre le SVM source d'origine, svm1 et le SVM de destination d'origine, svm\_backup:

```
cluster dst::> snapmirror delete -source-path svm1: -destination-path
svm_backup:
```
2. Depuis le SVM source d'origine ou le cluster source d'origine, libérer la relation d'origine tout en conservant les copies Snapshot intactes :

```
snapmirror release -source-path SVM: -destination-path SVM: -relationship-info
-only true
```
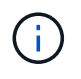

Vous devez entrer deux-points (:) après le nom de SVM dans la -source-path et -destination-path options. Voir l'exemple ci-dessous.

L'exemple suivant libère la relation initiale entre la SVM source d'origine, svm1 et la SVM de destination d'origine, svm\_backup.

```
cluster src::> snapmirror release -source-path svm1: -destination-path
svm backup: -relationship-info-only true
```
3. Depuis le SVM source d'origine ou le cluster source d'origine, créez une relation SVM DR inverse en utilisant les mêmes paramètres de configuration, de politique et de préservation de l'identité que la relation SVM DR d'origine :

snapmirror create -source-path SVM: -destination-path SVM:

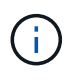

Vous devez entrer deux-points (:) après le nom de SVM dans la -source-path et -destination-path options. Voir l'exemple ci-dessous.

L'exemple suivant crée une relation entre le SVM à partir duquel vous transmet des données, svm\_backup, Et le SVM source d'origine, svm1:

```
cluster src::> snapmirror create -source-path svm backup: -destination
-path svm1:
```
4. Depuis le SVM source d'origine ou le cluster source d'origine, exécutez la commande suivante pour inverser la relation de protection des données :

snapmirror resync -source-path *SVM*: -destination-path *SVM*:

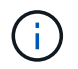

Vous devez entrer deux-points (:) après le nom de SVM dans la -source-path et -destination-path options. Voir l'exemple ci-dessous.

Bien que la resynchronisation ne nécessite pas de transfert de base, elle peut prendre du temps. Vous pouvez exécuter la resynchronisation en dehors des heures de pointe.

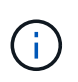

Échec de la commande si une copie Snapshot commune n'existe pas sur la source et la destination. Utiliser snapmirror initialize pour réinitialiser la relation.

L'exemple suivant inverse la relation entre la SVM source d'origine, svm1, Et le SVM depuis lequel vous servant des données, svm backup:

```
cluster src::> snapmirror resync -source-path svm backup: -destination
-path svm1:
```
5. Lorsque vous êtes prêt à rétablir l'accès aux données au SVM source d'origine, arrêter le SVM de destination d'origine pour déconnecter les clients actuellement connectés au SVM de destination d'origine.

```
vserver stop -vserver SVM
```
L'exemple suivant arrête le SVM destination d'origine qui transmet actuellement des données :

```
cluster dst::> vserver stop svm backup
```
6. Vérifier que le SVM destination d'origine est bien à l'état stopped en utilisant le vserver show commande.

```
cluster dst::> vserver show
                              Admin Operational Root
Vserver Type Subtype State State Volume
Aggregate
-------- ------- ---------- ---------- ----------- ----------
----------
svm backup data default stopped stopped rv
aggr1
```
7. Depuis le SVM source d'origine ou le cluster source d'origine, lancer la commande suivante pour effectuer la mise à jour finale de la relation inversée afin de transférer toutes les modifications du SVM de destination d'origine vers le SVM source d'origine :

```
snapmirror update -source-path SVM: -destination-path SVM:
```
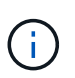

Vous devez entrer deux-points (:) après le nom de SVM dans la -source-path et -destination-path options. Voir l'exemple ci-dessous.

L'exemple suivant met à jour la relation entre le SVM de destination d'origine à partir duquel vous accédez aux données,svm\_backup, Et le SVM source d'origine, svm1:

```
cluster src::> snapmirror update -source-path svm backup: -destination
-path svm1:
```
8. Depuis le SVM source d'origine ou le cluster source d'origine, lancer la commande suivante pour arrêter les transferts programmés pour la relation inverse :

snapmirror quiesce -source-path *SVM*: -destination-path *SVM*:

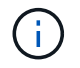

Vous devez entrer deux-points (:) après le nom de SVM dans la -source-path et -destination-path options. Voir l'exemple ci-dessous.

L'exemple suivant arrête les transferts programmés entre le SVM où vous transmet des données, svm\_backup, Et le SVM d'origine, svm1:

```
cluster src::> snapmirror quiesce -source-path svm backup: -destination
-path svm1:
```
9. Lorsque la mise à jour finale est terminée et que la relation indique « suspendu » pour l'état de la relation, exécutez la commande suivante à partir du SVM source d'origine ou du cluster source d'origine pour interrompre la relation inversée :

snapmirror break -source-path *SVM*: -destination-path *SVM*:

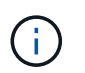

Vous devez entrer deux-points (:) après le nom de SVM dans la -source-path et -destination-path options. Voir l'exemple ci-dessous.

L'exemple suivant rupture de la relation entre le SVM de destination d'origine duquel vous servant des données, svm\_backup, Et le SVM source d'origine, svm1:

```
cluster src::> snapmirror break -source-path svm backup: -destination
-path svm1:
```
10. Si le SVM source d'origine était auparavant arrêté, depuis le cluster source d'origine, démarrer le SVM source d'origine :

L'exemple suivant démarre le SVM source d'origine :

cluster src::> vserver start svm1

11. Depuis le SVM source d'origine ou le cluster source d'origine, supprimer la relation SVM DR inversée :

snapmirror delete -source-path SVM: -destination-path SVM:

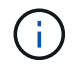

Vous devez entrer deux-points (:) après le nom de SVM dans la -source-path et -destination-path options. Voir l'exemple ci-dessous.

L'exemple suivant supprime la relation inversée entre le SVM de destination d'origine, svm\_backup et le SVM source d'origine, svm1:

cluster src::> snapmirror delete -source-path svm backup: -destination -path svm1:

12. Depuis le SVM de destination d'origine ou le cluster de destination d'origine, relâcher la relation inversée tout en préservant l'intégrité des copies Snapshot :

snapmirror release -source-path SVM: -destination-path SVM: -relationship-info -only true

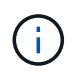

Vous devez entrer deux-points (:) après le nom de SVM dans la -source-path et -destination-path options. Voir l'exemple ci-dessous.

L'exemple suivant libère la relation inversée entre la SVM de destination d'origine, svm\_backup et la SVM source d'origine, svm1 :

cluster dst::> snapmirror release -source-path svm backup: -destination -path svm1: -relationship-info-only true

13. Depuis le SVM destination d'origine ou le cluster destination d'origine, recréer la relation d'origine. Utilisez le même paramètre de configuration, de politique et de préservation de l'identité que la relation SVM DR d'origine :

snapmirror create -source-path SVM: -destination-path SVM:

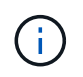

Vous devez entrer deux-points (:) après le nom de SVM dans la -source-path et -destination-path options. Voir l'exemple ci-dessous.

L'exemple suivant crée une relation entre le SVM source d'origine, svm1, Et le SVM de destination d'origine, svm\_backup:

```
cluster_dst::> snapmirror create -source-path svm1: -destination-path
svm_backup:
```
14. Depuis le SVM destination d'origine ou le cluster destination d'origine, rétablir la relation de protection des données d'origine :

snapmirror resync -source-path *SVM*: -destination-path *SVM*:

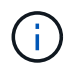

Vous devez entrer deux-points (:) après le nom de SVM dans la -source-path et -destination-path options. Voir l'exemple ci-dessous.

L'exemple suivant reétablit la relation entre le SVM source d'origine, svm1, Et le SVM de destination d'origine, svm\_backup:

cluster dst::> snapmirror resync -source-path svm1: -destination-path svm\_backup:

#### **Informations sur le copyright**

Copyright © 2024 NetApp, Inc. Tous droits réservés. Imprimé aux États-Unis. Aucune partie de ce document protégé par copyright ne peut être reproduite sous quelque forme que ce soit ou selon quelque méthode que ce soit (graphique, électronique ou mécanique, notamment par photocopie, enregistrement ou stockage dans un système de récupération électronique) sans l'autorisation écrite préalable du détenteur du droit de copyright.

Les logiciels dérivés des éléments NetApp protégés par copyright sont soumis à la licence et à l'avis de nonresponsabilité suivants :

CE LOGICIEL EST FOURNI PAR NETAPP « EN L'ÉTAT » ET SANS GARANTIES EXPRESSES OU TACITES, Y COMPRIS LES GARANTIES TACITES DE QUALITÉ MARCHANDE ET D'ADÉQUATION À UN USAGE PARTICULIER, QUI SONT EXCLUES PAR LES PRÉSENTES. EN AUCUN CAS NETAPP NE SERA TENU POUR RESPONSABLE DE DOMMAGES DIRECTS, INDIRECTS, ACCESSOIRES, PARTICULIERS OU EXEMPLAIRES (Y COMPRIS L'ACHAT DE BIENS ET DE SERVICES DE SUBSTITUTION, LA PERTE DE JOUISSANCE, DE DONNÉES OU DE PROFITS, OU L'INTERRUPTION D'ACTIVITÉ), QUELLES QU'EN SOIENT LA CAUSE ET LA DOCTRINE DE RESPONSABILITÉ, QU'IL S'AGISSE DE RESPONSABILITÉ CONTRACTUELLE, STRICTE OU DÉLICTUELLE (Y COMPRIS LA NÉGLIGENCE OU AUTRE) DÉCOULANT DE L'UTILISATION DE CE LOGICIEL, MÊME SI LA SOCIÉTÉ A ÉTÉ INFORMÉE DE LA POSSIBILITÉ DE TELS DOMMAGES.

NetApp se réserve le droit de modifier les produits décrits dans le présent document à tout moment et sans préavis. NetApp décline toute responsabilité découlant de l'utilisation des produits décrits dans le présent document, sauf accord explicite écrit de NetApp. L'utilisation ou l'achat de ce produit ne concède pas de licence dans le cadre de droits de brevet, de droits de marque commerciale ou de tout autre droit de propriété intellectuelle de NetApp.

Le produit décrit dans ce manuel peut être protégé par un ou plusieurs brevets américains, étrangers ou par une demande en attente.

LÉGENDE DE RESTRICTION DES DROITS : L'utilisation, la duplication ou la divulgation par le gouvernement sont sujettes aux restrictions énoncées dans le sous-paragraphe (b)(3) de la clause Rights in Technical Data-Noncommercial Items du DFARS 252.227-7013 (février 2014) et du FAR 52.227-19 (décembre 2007).

Les données contenues dans les présentes se rapportent à un produit et/ou service commercial (tel que défini par la clause FAR 2.101). Il s'agit de données propriétaires de NetApp, Inc. Toutes les données techniques et tous les logiciels fournis par NetApp en vertu du présent Accord sont à caractère commercial et ont été exclusivement développés à l'aide de fonds privés. Le gouvernement des États-Unis dispose d'une licence limitée irrévocable, non exclusive, non cessible, non transférable et mondiale. Cette licence lui permet d'utiliser uniquement les données relatives au contrat du gouvernement des États-Unis d'après lequel les données lui ont été fournies ou celles qui sont nécessaires à son exécution. Sauf dispositions contraires énoncées dans les présentes, l'utilisation, la divulgation, la reproduction, la modification, l'exécution, l'affichage des données sont interdits sans avoir obtenu le consentement écrit préalable de NetApp, Inc. Les droits de licences du Département de la Défense du gouvernement des États-Unis se limitent aux droits identifiés par la clause 252.227-7015(b) du DFARS (février 2014).

#### **Informations sur les marques commerciales**

NETAPP, le logo NETAPP et les marques citées sur le site<http://www.netapp.com/TM>sont des marques déposées ou des marques commerciales de NetApp, Inc. Les autres noms de marques et de produits sont des marques commerciales de leurs propriétaires respectifs.